# **MUSTERSTADT**

# **Beschlussvorlage**

- öffentlich -

#### **VL-29/2019**

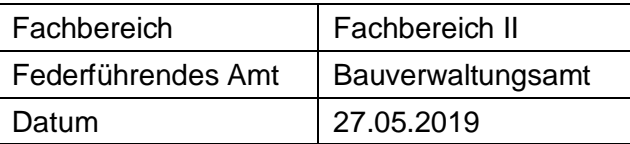

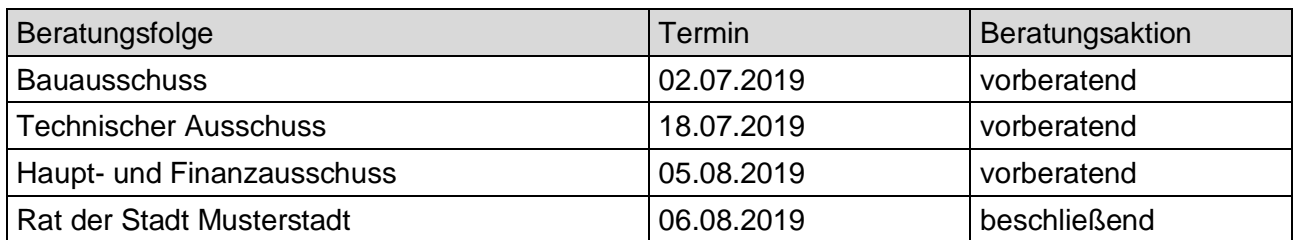

# **Betreff:**

# **Umgestaltung Salzhof - Uferbereich**

# **Beschlussvorschlag:**

1. Der Planung zur Umgestaltung des Salzhofes - Uferbereich wird zugestimmt (Planungsstand 8.05.2018)

2. . Der Entwurf dient als Grundlage für die Ausführungsplanung und Ausschreibung

3. Die Ausstattung des Spielpatzes ist nicht Gegenstand des Beschlusses und wird in der Sitzung am 12.11.2019 beraten.

### **Finanzielle Auswirkungen:**

Die Gesamtkosten betragen 341.250,00 €. Davon werden 80% (273.000,00€) gefördert.

### **Sachdarstellung:**

Im Rahmen des Förderprogrammes " Aktive Innenstadt- und Ortsteilzentren setzt die Musterstadt das städtebauliche Entwicklungskonzept " Aktive Innenstadt Musterstadt" weiter um. Ziel ist es, die Innenstadt der Musterstadt aufzuwerten. Durch die Umsetzung von verschiedenen Einzelmaßnahmen soll das städtische Gesamtbild attraktiver werden.

Als nächster Schritt, nach der Füßgängerzone, dem Bereich um die Post und der Neugestaltung der Steege, soll der Bereich Salzhof- im Bereich des Salzufers und des Überganges zum "Neuer Markt" umgeplant und neu gestaltet werden. Fördermittel von Bund und Land stehen bereits zur Verfügung. Der Zuwendungsbescheid liegt vor. Die 80 %ige Förderung beträgt 273.000 Euro bei Gesamtkosten in Höhe von 341.250 Euro.

Video bietet eine leistungsstarke Möglichkeit zur Unterstützung Ihres Standpunkts. Wenn Sie auf "Onlinevideo" klicken, können Sie den Einbettungscode für das Video einfügen, das hinzugefügt werden soll. Sie können auch ein Stichwort eingeben, um online nach dem Videoclip zu suchen, der optimal zu Ihrem Dokument passt.

Damit Ihr Dokument ein professionelles Aussehen erhält, stellt Word einander ergänzende Designs für Kopfzeile, Fußzeile, Deckblatt und Textfelder zur Verfügung. Beispielsweise können Sie ein passendes Deckblatt mit Kopfzeile und Randleiste hinzufügen. Klicken Sie auf "Einfügen", und wählen Sie dann die gewünschten Elemente aus den verschiedenen Katalogen aus.

Designs und Formatvorlagen helfen auch dabei, die Elemente Ihres Dokuments aufeinander abzustimmen. Wenn Sie auf "Entwurf" klicken und ein neues Design auswählen, ändern sich die Grafiken, Diagramme und SmartArt-Grafiken so, dass sie dem neuen Design entsprechen. Wenn Sie Formatvorlagen anwenden, ändern sich die Überschriften passend zum neuen Design.

Sparen Sie Zeit in Word dank neuer Schaltflächen, die angezeigt werden, wo Sie sie benötigen. Zum Ändern der Weise, in der sich ein Bild in Ihr Dokument einfügt, klicken Sie auf das Bild. Dann wird eine Schaltfläche für Layoutoptionen neben dem Bild angezeigt Beim Arbeiten an einer Tabelle klicken Sie an die Position, an der Sie eine Zeile oder Spalte hinzufügen möchten, und klicken Sie dann auf das Pluszeichen.

Mit der vorliegenden Planung wird ein weiterer Schritt zur Attraktivierung und Umgestaltung der Innenstadt der Musterstadt erfolgen. Der Fachdienst Hochbau und FB12 haben für den umzugestaltenden Bereich des Salzhofes die Entwurfsplanung selbst erstellt. Die Planung und die Art der Gestaltung (Bodenbelag, Sitzstufen, Bänke, Papierkörbe, Leuchten orientiert sich in der Ausführung an der Fußgängerzone, an den Bereich um die Post und an der Neugestaltung der Steege, um somit ein gleichförmiges Gesamtbild der Innenstadt zu erreichen.

### Anlage(n):

- 1. Entwurf Gestaltungsplan
- 2. Altes Salzeufer

Der Bürgermeister